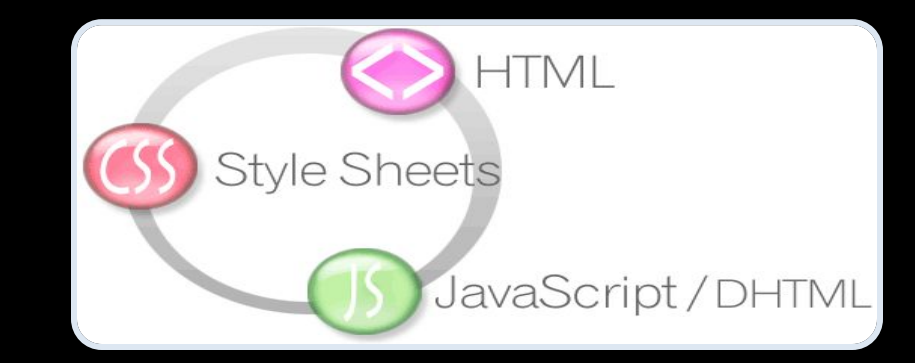

# Semantic Web

#### How to Use HTML Elements Properly?

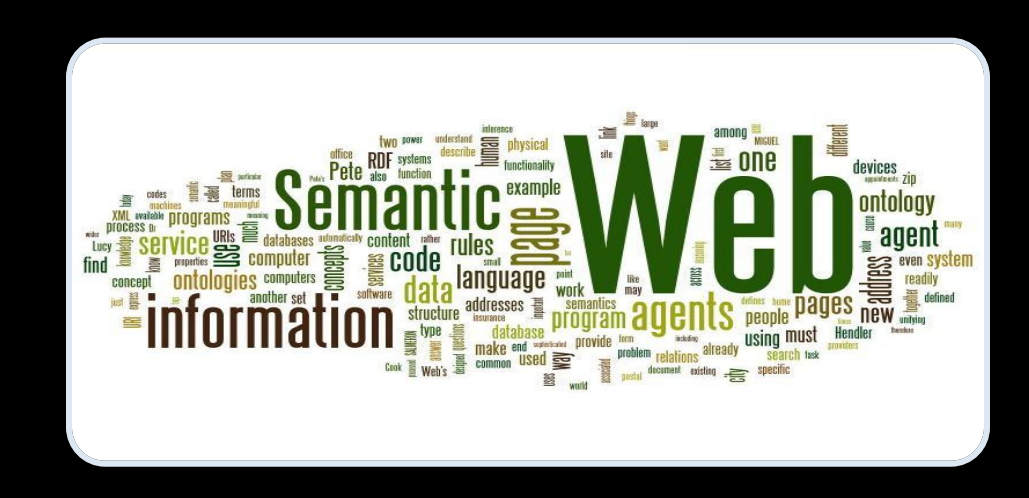

## Table of Contents

- •Web Page
	- HTML, CSS and JavaScript
- The Semantic HTML
- •HTML5 Semantic Tags
- •Other Semantics

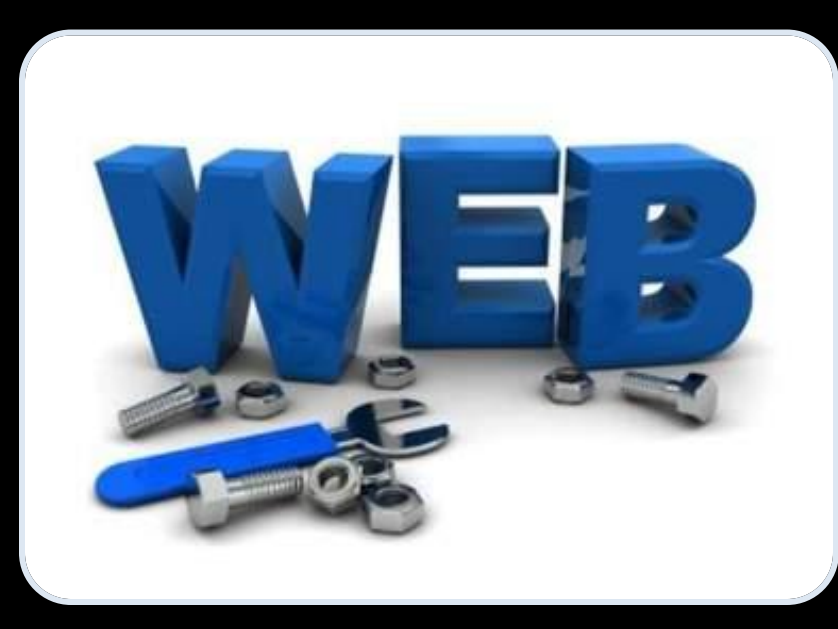

# Web Page

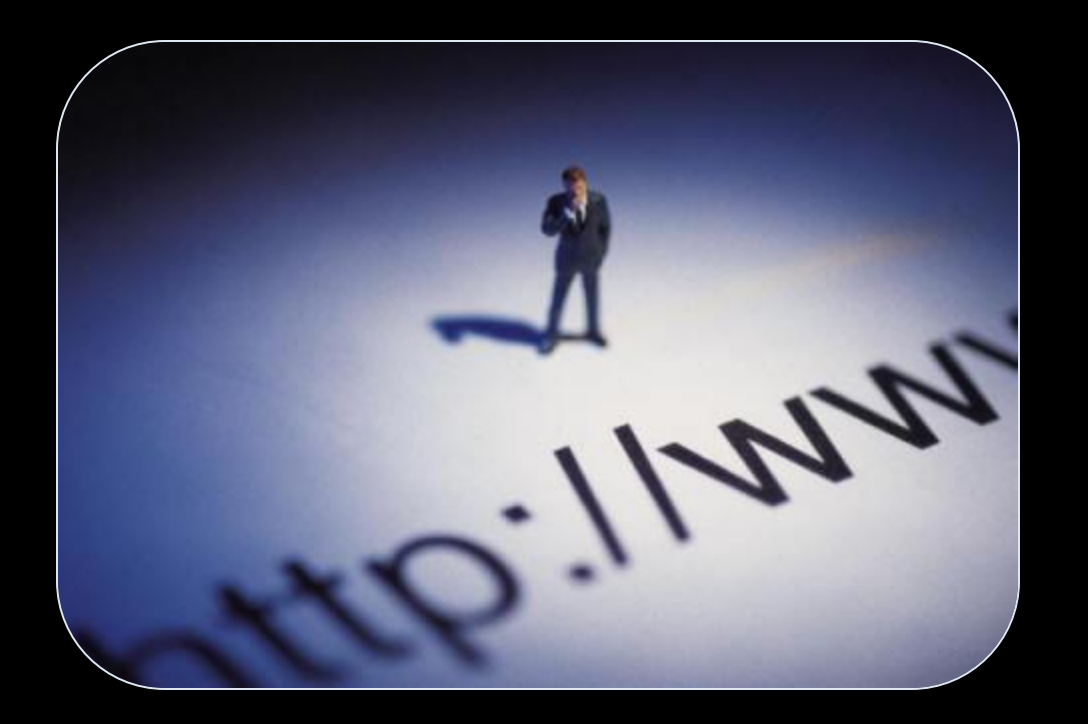

## The Elements of a Web Page

- •A Web page consists of:
	- HTML markup
	- CSS rules
	- JavaScript code
		- JS libraries
	- Images
	- Other resources
		- Fonts, audio, video, etc…

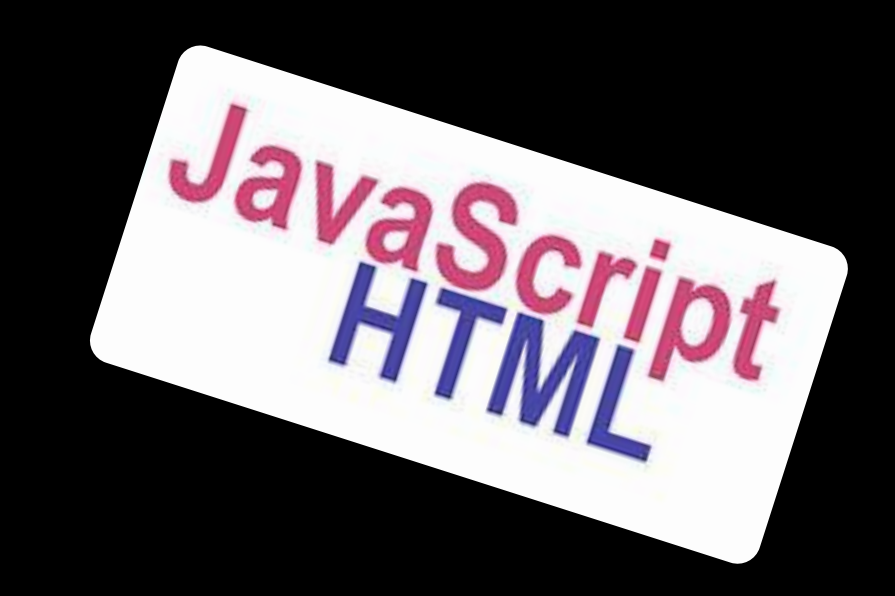

### The Elements of a Web Page: HTML Markup

- The HTML is used to define the content of a Web page
	- Not the layout
	- Not the decorations
- •HTML's role is to present the information in a meaningful manner
	- Like a paper document
	- Define headers, paragraphs, textboxes, etc…
	- Not define size, color and/or positioning

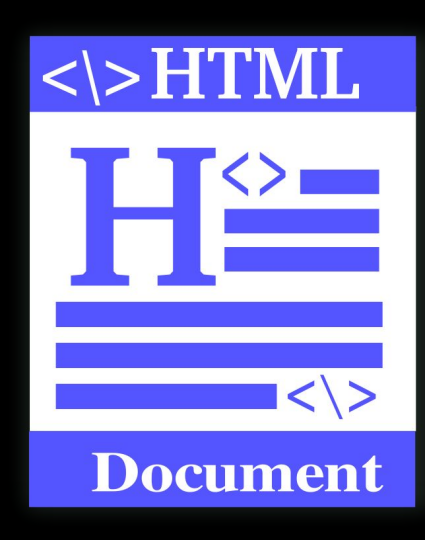

### The Elements of a Web Page: CSS Rules

- Cascading Style Sheets (CSS) is the way to make a Web page look pretty
	- Define styling rules
		- Fonts, colors, positioning, etc.
	- Define the layout of the elements
	- Define the presentation

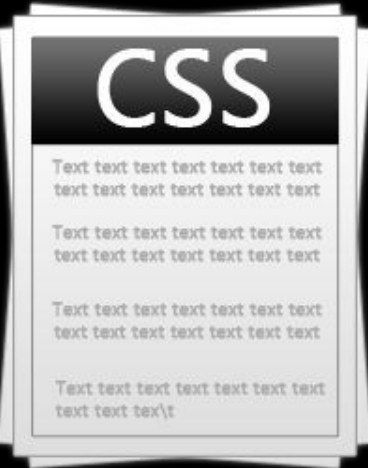

• The CSS files are attached to a web page and the browser applies these styles to elements

#### The Elements of a Web Page: JavaScript Code

- •JavaScript is the programming language for the Web
	- Makes the Web pages dynamic
	- Dynamically adding / removing HTML elements, applying styles, etc.

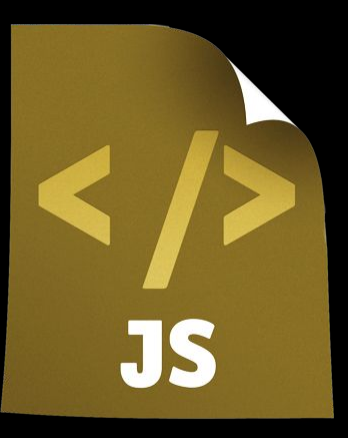

• Modern JavaScript UI libraries provide UI components like dialog boxes, grids, tabs, etc.

• Like CSS the JavaScript files are attached to a web page

#### The Elements of a Web Page: Other Resources

- •Other resources are needed for a Web page to run properly
	- Images, audio files, video files
	- Flash / Silverlight / ActiveX objects

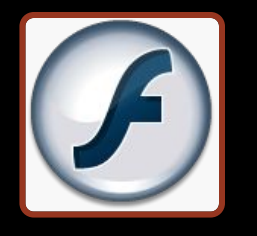

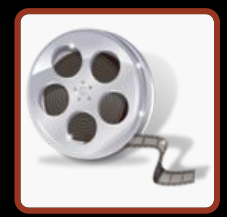

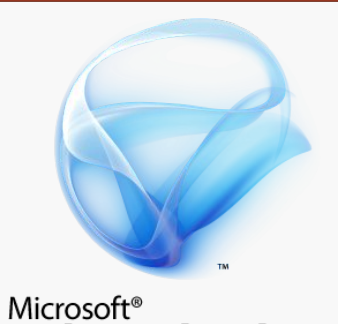

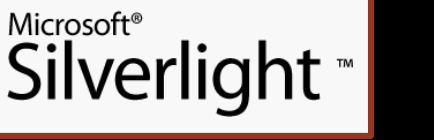

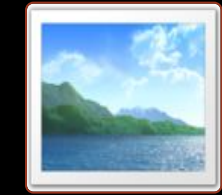

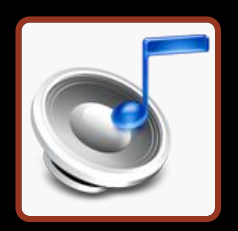

# The Semantic HTML

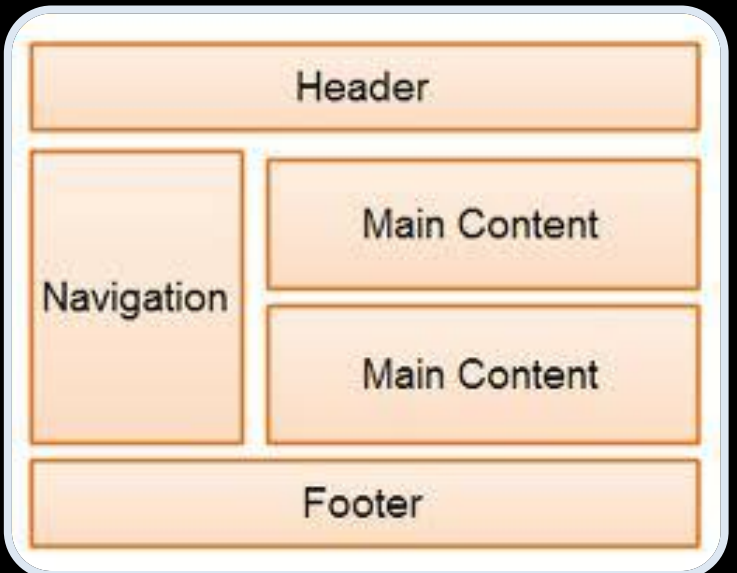

<address> <div> :ul> </fieldset>  $\frac{2}{\text{orm}}$  < h 7> <a> </ol> <head <p> <table> <abl

### Semantic HTML

#### • Semantic HTML is:

- The use of HTML markup to reinforce the semantics of the information in Web pages
- Rather than merely to define its presentation
- A kind of metadata about the HTML content
- Semantic HTML is processed by regular Web browsers and other user agents
	- CSS is used to suggest its presentation to human users

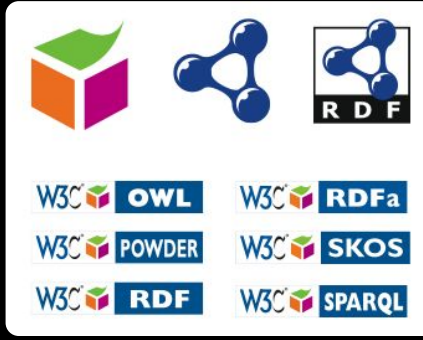

## Why Use Semantic HTML?

#### • Semantic HTML is:

- Easier to read by developers
- Easier to render by browsers
- A way to show the search engines the correct content

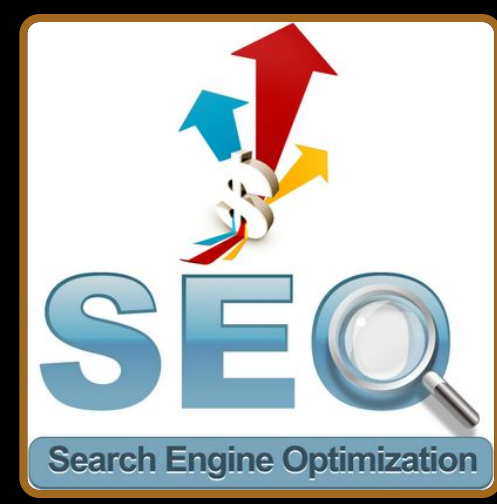

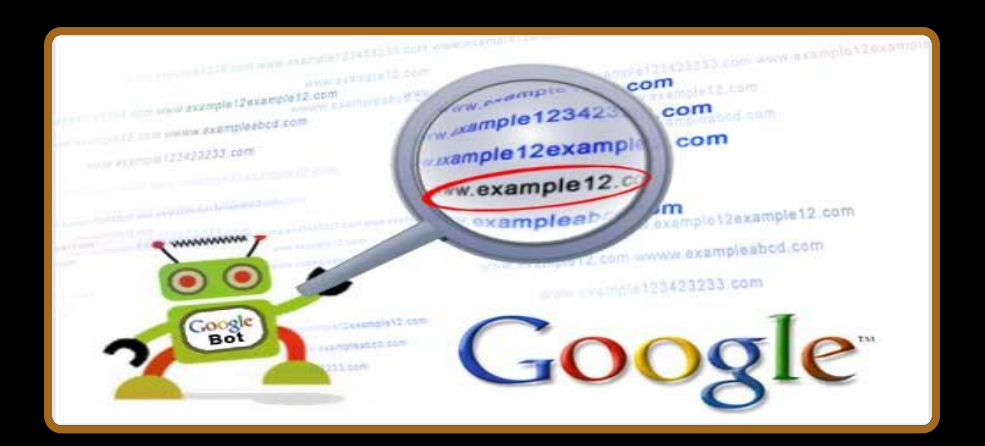

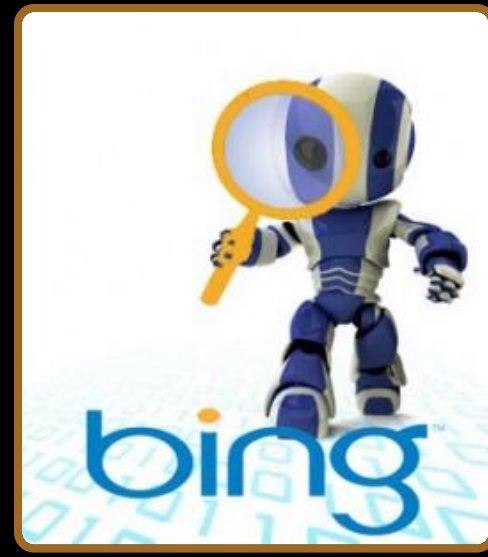

### How To Write Semantic HTML

- •Just follow some guidelines when creating a Web site
	- Use HTML5 semantic tags
		- <header>, <nav>, <section>, <article>, <aside>, <footer>
	- Use Headings when you need to structure the content into sub-headings
		- In increasing order, staring with <h1>
	- Do not use empty tags
		- Like a clearing <div>

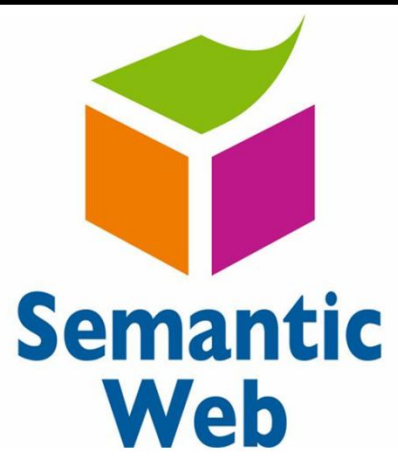

# HTML5 Semantic Tags

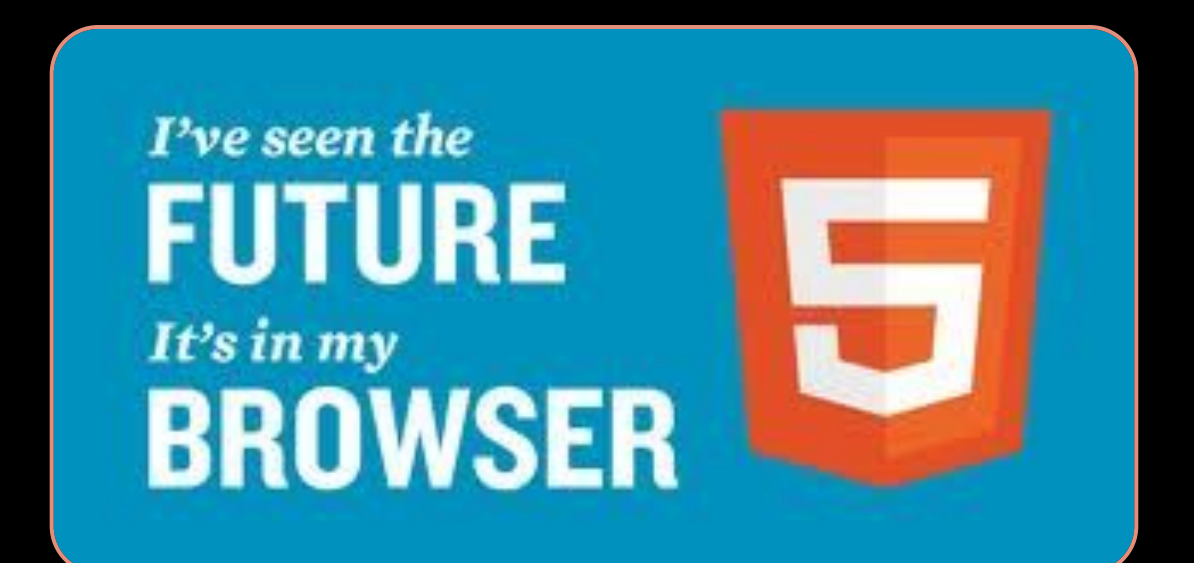

### HTML5 Semantic Tags

- •HTML5 introduces semantic structure tags
	- Imagine the following site:

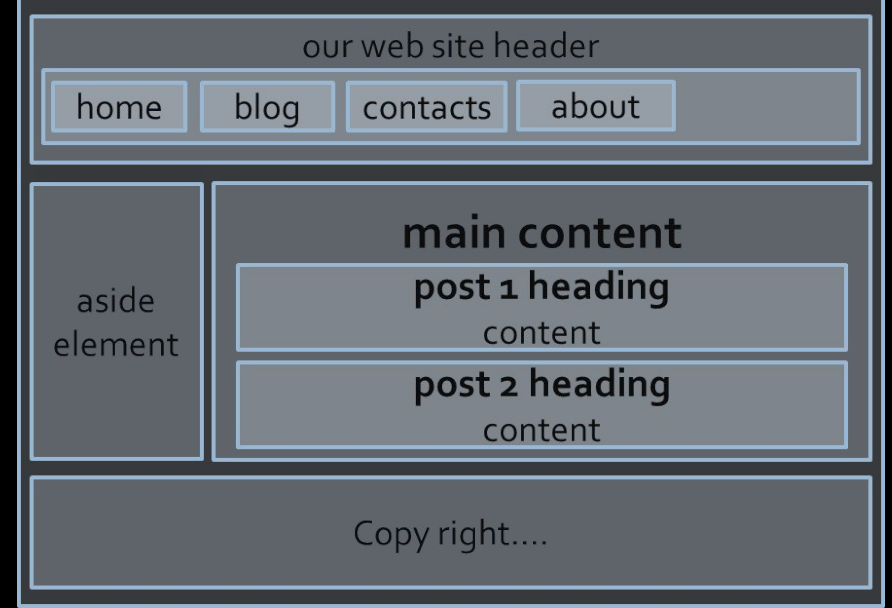

- This is a common Web page structure
	- Used in 90% of the web sites

## HTML5 Semantic Tags (2)

- •This can be created using all kind of HTML elements
	- <div>, <span>, even <p>
	- Browsers will render invalid / wrong / pseudo valid HTML

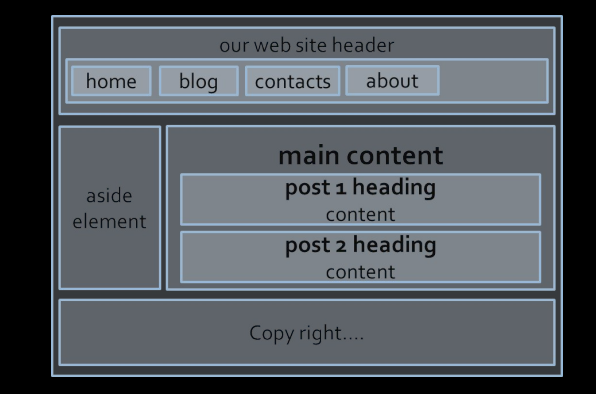

• The correct way: use the HTML 5 semantic tags:

**<header> … </header> <section> … </section> <aside> … </aside> <footer> … </footer>**

•More about semantic tags: http://pavelkolev.com/html5-snippets/

## HTML5 Semantic Tags (3)

#### ◆ <header>

◆ Site header or section header or article header

#### ◆ <footer>

- ◆ Site footer (sometime can be a section footer)
- ◆ <nav>
	- ◆ Site navigation (usually in the header)
- ◆ <section>
	- ◆ Site section (e.g. news, comments, links, ...)
- ◆ <article>
	- ◆ Article in a section (e.g. news item)

## HTML5 Semantic Tags (4)

#### ◆ <aside>

◆ Sidebar (usually on the left or on the right)

#### ◆ <figure>

◆ Figure (a figure, e.g. inside an article)

#### ◆ <figcaption>

- ◆ A caption of a figure (inside the <figure> tag)
- ◆ <audio> / <video>
	- ◆ Audio / video element (uses the built-in player)

## HTML5 Semantic Tags (5)

#### ◆ <details> + <summary>

◆ Accordion-like widget (can be open / closed)

#### ◆ <hgroup>

◆ Group article header + subheader (<h1> +  $\langle h2 \rangle$ 

#### ◆ <time>

◆ Specifies date / time (for a post / article / news)

# details> + <summary> Example

<!DOCTYPE html>

<html>

<head>

<title>summary</title>

</head>

<body>

<details>

<summary>Информа

<p>Fox Mulder</p>

</details>

</body>

</html>

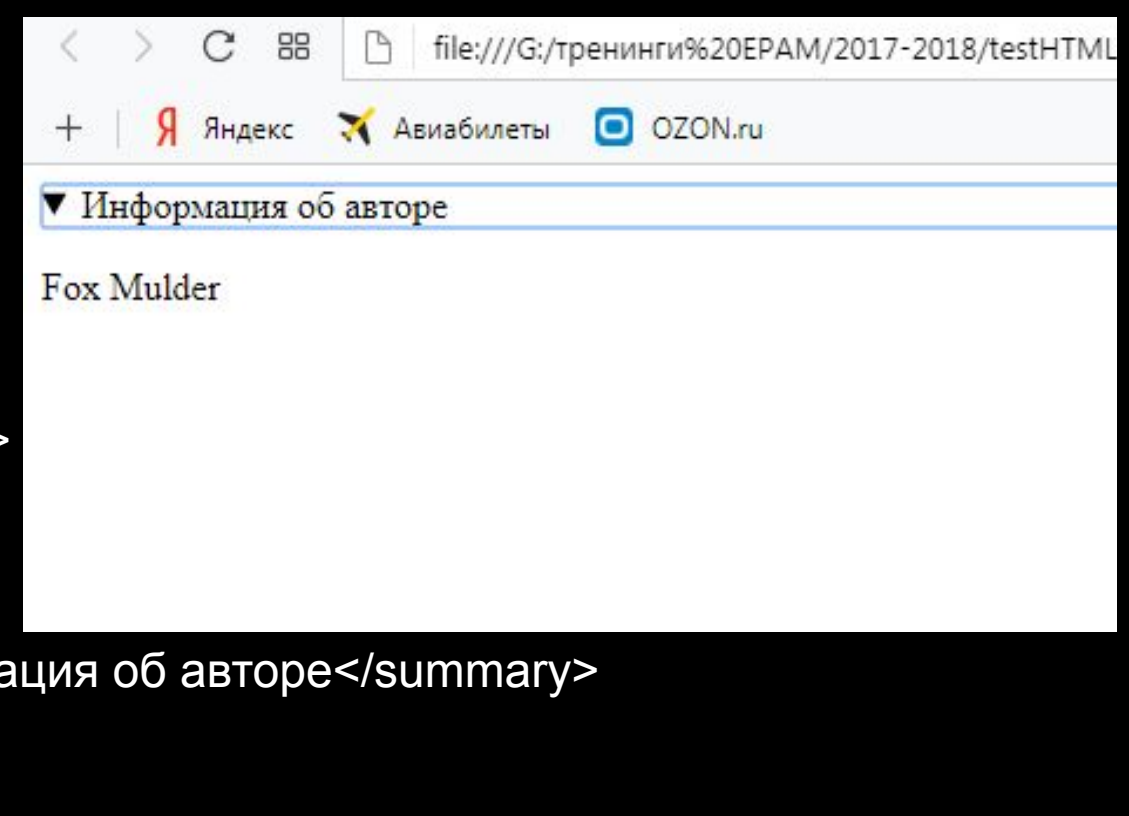

# Other Semantics

#### Headings, ems, strongs

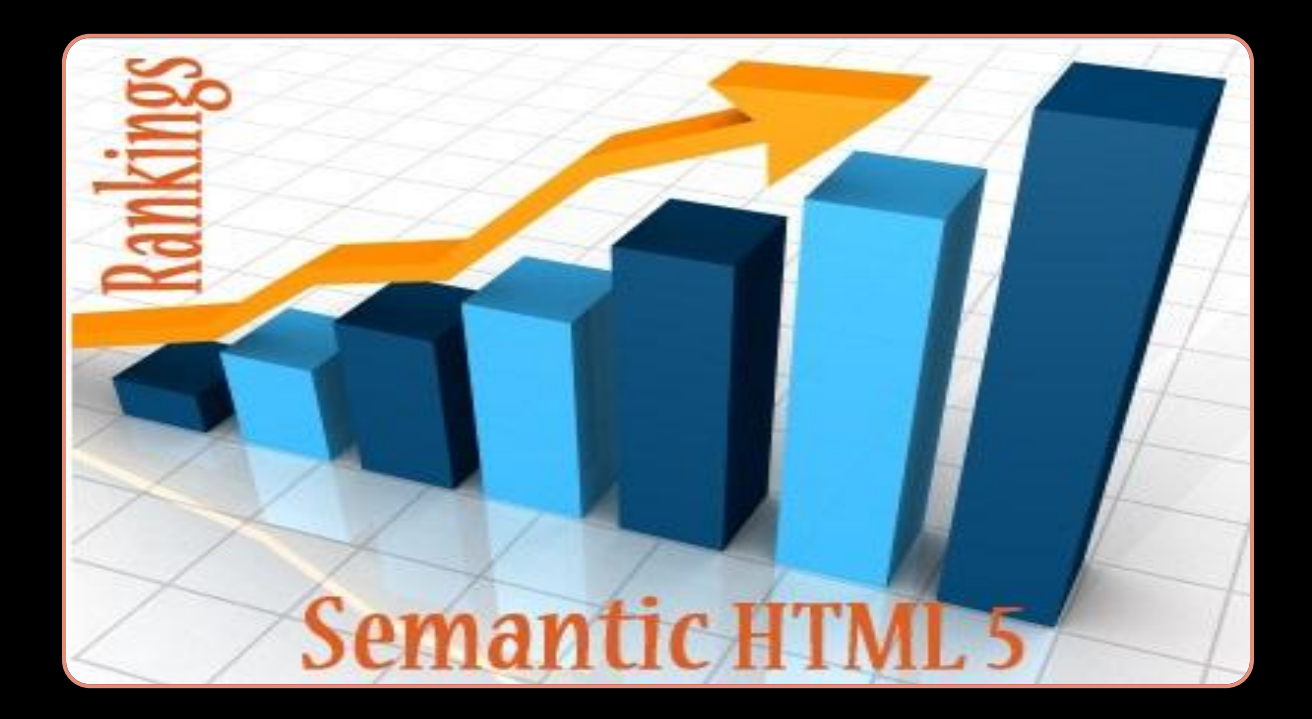

### Other Semantics

- Headings
	- Always use headings (<h1> <h6>) when you need a heading or title
		- Like in a MS Word document
		- Google uses it to mark important content
- Strong <strong> vs. Bold <b>
	- <b> does not mean anything
		- It just makes the text bolder
	- <strong> marks the text is "*stronger*" than the other, surrounding text

## Other Semantics (2)

- Emphasis <em> vs. Italic <i>
	- Emphasis does not always mean, that the code should be *italic*
		- It could be bolder, italic and underlined
	- The styles for the emphasis text should be given with CSS
		- Not by HTML
- •Old browsers (like IE6)?
	- Use Modernizr or HTML5shiv
	- IE6-8, Safari 4.x, Firefox 3.x, iphone 3.x

#### Homework

1. Refactor the html web page and make its HTML semantic (use article, header, nav, section, h1…, footer)

#### **The Header**

1. nav item 1 2. nav item 2 3. nav item 3 4. nav item 4

#### This is the heading of the main section

#### Post header

Lorem ipsum dolor sit amet, consectetur adipiscing elit. Mauris urna orci, euismod vitae sollicitudin et, varius et velit. Cras et tellus erat. Vestibulum auctor varius purus faucibus posuere. Maecenas et libero et orci bi purus. Sed at lorem in metus tempus pretium. Praesent cursus rhoncus nulla. Nulla condimentum lacus et ligula consectetur eu tristique sem scelerisque. Duis id velit enim, sed sodales nulla. Donec leo erat, posuere vel sce magna. Donec elementum nunc molestie nulla semper vitae placerat turpis bibendum. Phasellus egestas lobortis dictum.

#### Post header

Lorem ipsum dolor sit amet, consectetur adipiscing elit. Mauris urna orci, euismod vitae sollicitudin et, varius et velit. Cras et tellus erat. Vestibulum auctor varius purus faucibus posuere. Maecenas et libero et orci bi purus. Sed at lorem in metus tempus pretium. Praesent cursus rhoncus nulla. Nulla condimentum lacus et ligula consectetur eu tristique sem scelerisque. Duis id velit enim, sed sodales nulla. Donec leo erat, posuere vel sce magna. Donec elementum nunc molestie nulla semper vitae placerat turpis bibendum. Phasellus egestas lobortis dictum.

#### Post header

Lorem ipsum dolor sit amet, consectetur adipiscing elit. Mauris urna orci, euismod vitae sollicitudin et, varius et velit. Cras et tellus erat. Vestibulum auctor varius purus faucibus posuere. Maecenas et libero et orci bi purus. Sed at lorem in metus tempus pretium. Praesent cursus rhoncus nulla. Nulla condimentum lacus et ligula consectetur eu tristique sem scelerisque. Duis id velit enim, sed sodales nulla. Donec leo erat, posuere vel sce magna. Donec elementum nunc molestie nulla semper vitae placerat turpis bibendum. Phasellus egestas lobortis dictum.

#### Post header

Lorem ipsum dolor sit amet, consectetur adipiscing elit. Mauris urna orci, euismod vitae sollicitudin et, varius et velit. Cras et tellus erat. Vestibulum auctor varius purus faucibus posuere. Maecenas et libero et orci bi purus. Sed at lorem in metus tempus pretium. Praesent cursus rhoncus nulla. Nulla condimentum lacus et ligula consectetur eu tristique sem scelerisque. Duis id velit enim, sed sodales nulla. Donec leo erat, posuere vel sce magna. Donec elementum nunc molestie nulla semper vitae placerat turpis bibendum. Phasellus egestas lobortis dictum.

#### and the footer

### Homework(2)

2. Create a web page using semantic HTML (use nav, header, section, h1). Logo is an image!

#### Logo

#### **Welcome to Our Web Site**

- · nav item 1
- nav item 2
- nav item 3
- nav item 4

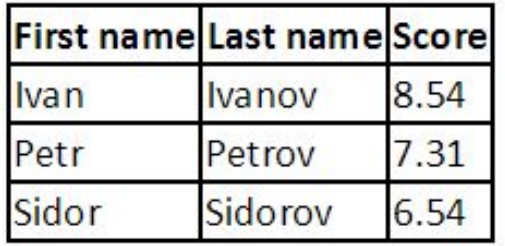

## Homework(3)

#### 3. Create a web page using semantic HTML

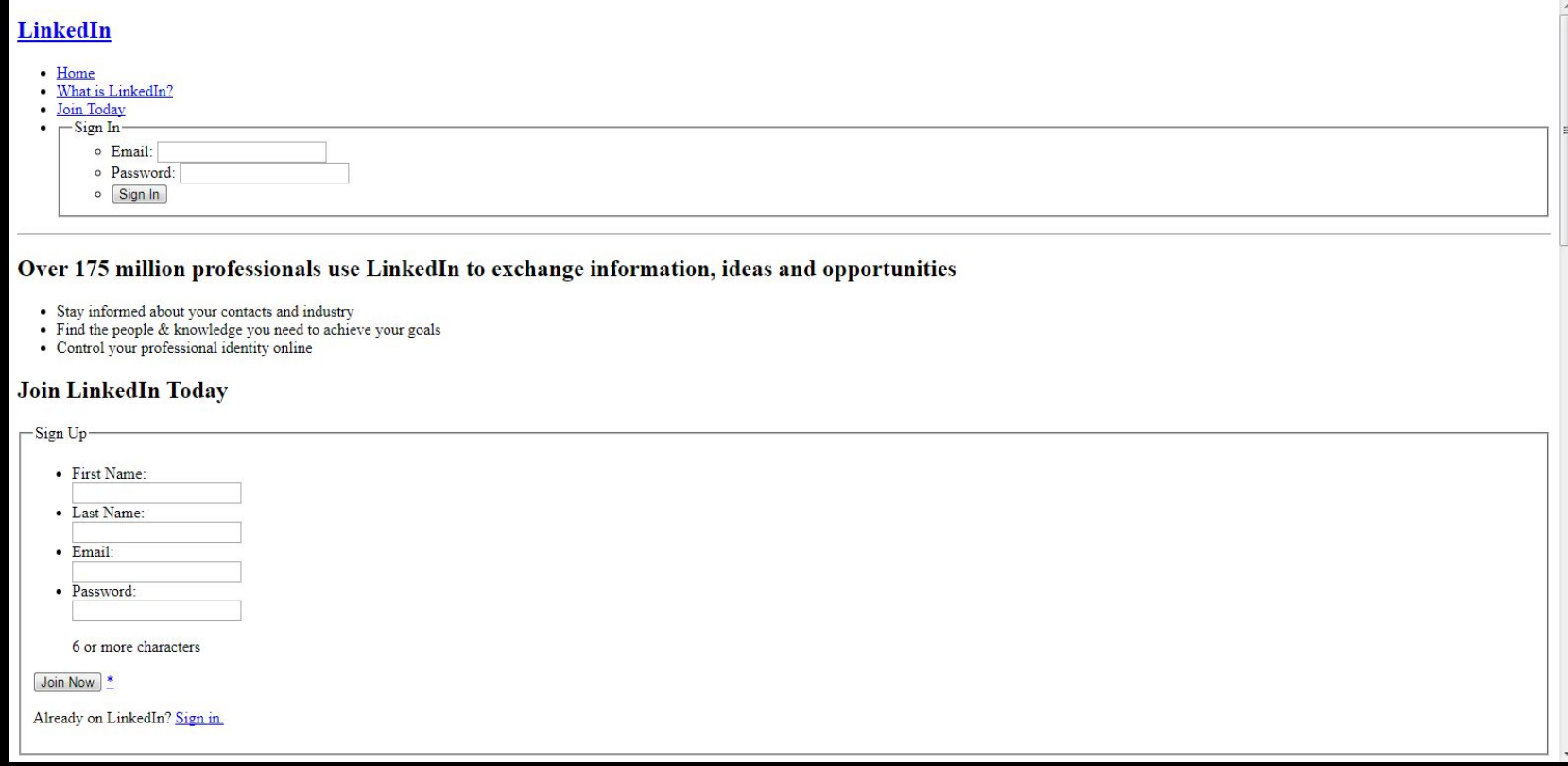

25 • Use some kind of approach to support old (non-HTML5-compatible) Web browsers like IE6-IE8 for all exercises

- Mobile
- Developers
- 
- -
- Publishers<br>
 Changage<br>
 Cahasa Indonesia<br>
 Cahasa Malaysia<br>
 Cestina<br>
 Deutsch<br>
 English<br>
 English<br>
 Français<br>
 Trançais<br>
 Trançais<br>
 Trançais<br>
 Trançais<br>
 Nederlands<br>
 Nederlands<br>
 Nederlands<br>
 Nederland
	-
	-
	-
	-
	-
	-
	-
	-
	-
	-
	-
	-
	- o Norsk<br>o Polski
	- o <u>Português</u><br>o <u>Română</u>
	-
	- о Русский
	- o Svenska o Türkçe
- · SlideShare
- 
- LinkedIn Updates
- <u>LinkedIn Answers</u><br>- <u>LinkedIn Jobs</u>
- 
- 
- 
- <u>Jobs Directory</u><br>
Company Directory<br>
Events Directory<br>
Groups Directory
- 
- Skills Directory<br>• Skills Directory<br>• Title Directory
- 

LinkedIn Corporation © 2012

- User Agreement<br>• Privacy Policy<br>• Copyright Policy
- 
-